**Statischer Wärme- und Kältezähler T450** Wohnbereich; Nah- und Fernwärmeversorgung

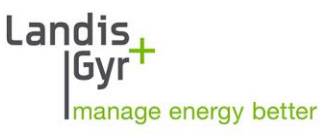

# **ULTRAHEAT®T450 ULTRACOLD®T450**

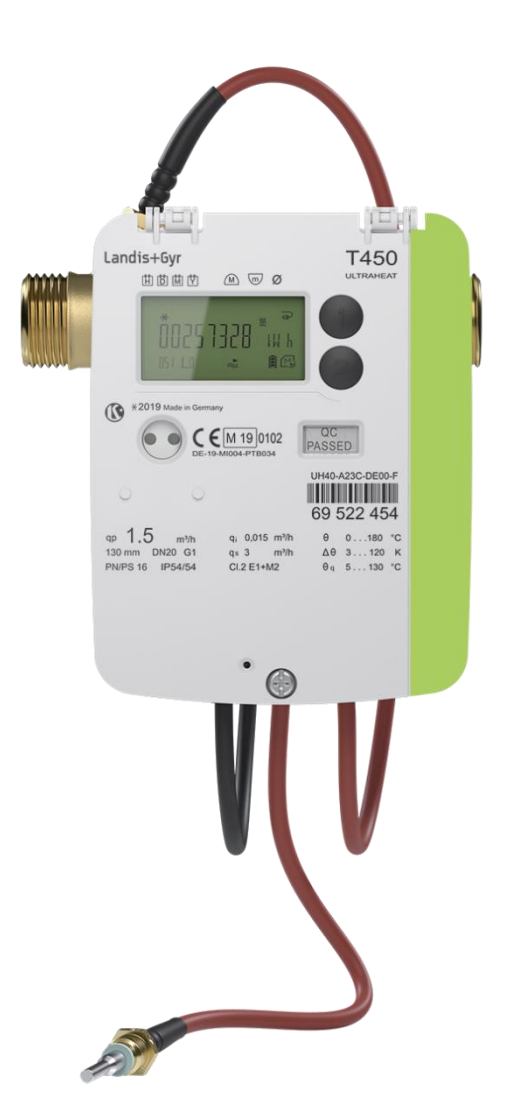

Serviceanleitung 32 21 000 004 b Datum: 09.12.2020 © Landis+Gyr GmbH

# <span id="page-1-0"></span>Inhaltsverzeichnis

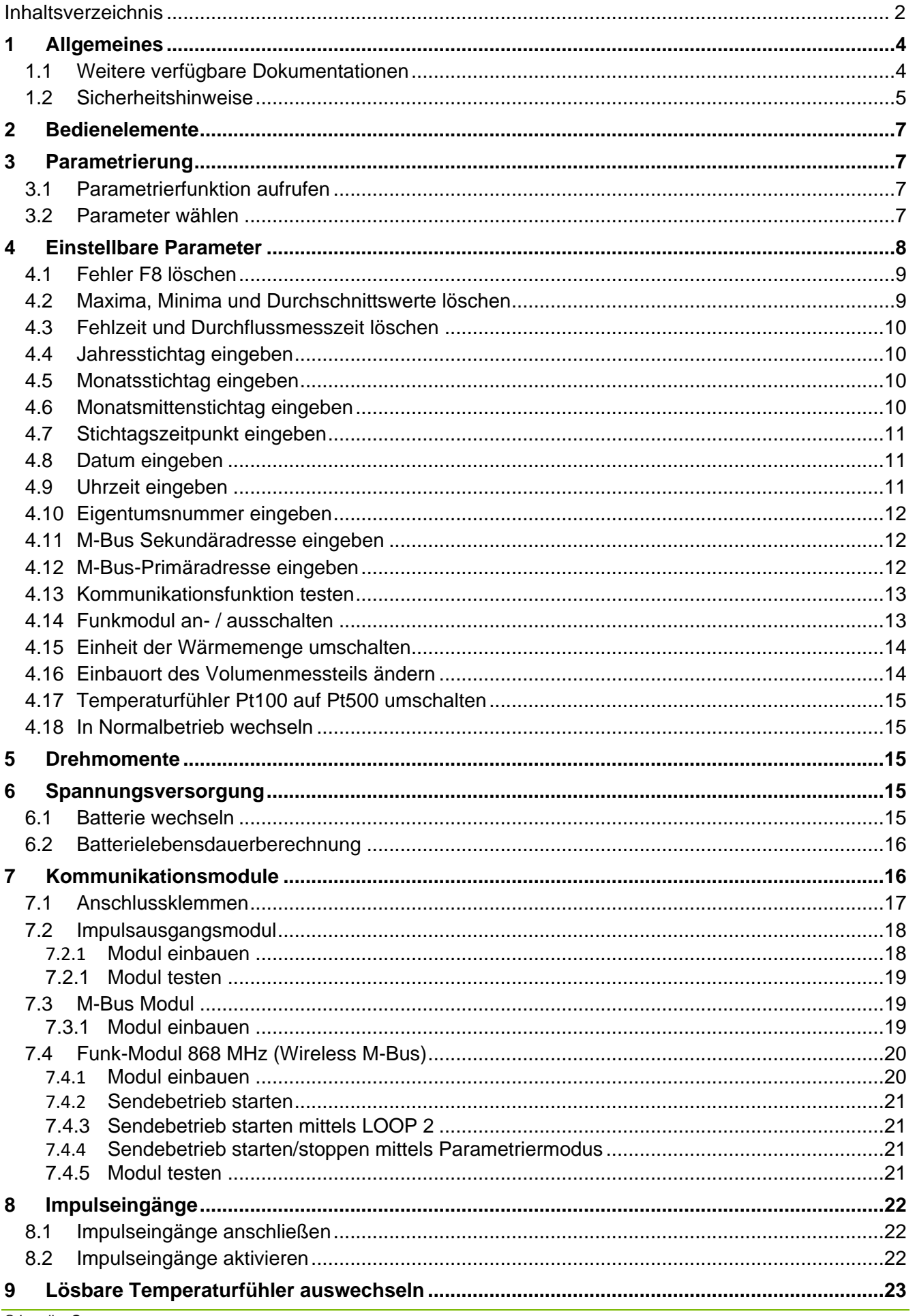

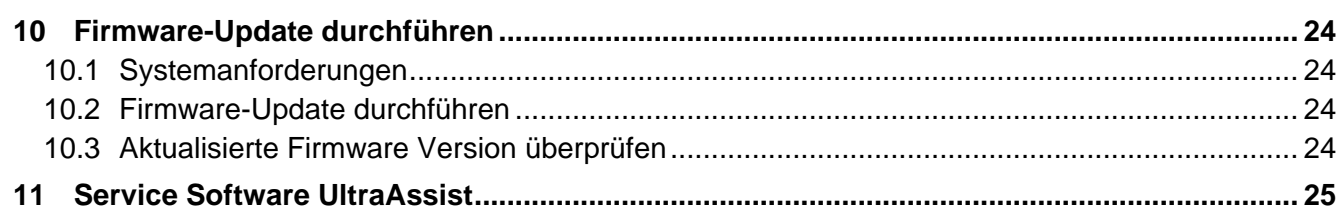

## <span id="page-3-0"></span>**1 Allgemeines**

**Hinweis:** Im nachfolgenden Text steht der Begriff Zähler sowohl für den Wärmezähler als auch für den Kältezähler, falls nicht anderweitig unterschieden wird.

Der Zähler hat das Werk in sicherheitstechnisch einwandfreiem Zustand verlassen. Abgleich, Wartungen, Austausch von Teilen oder Instandsetzungen dürfen nur durch eine Fachkraft geschehen, die mit den damit verbundenen Gefahren vertraut ist. Weitere technische Unterstützung erteilt der Hersteller auf Anfrage. Eichrelevante Sicherungszeichen des Zählers dürfen nicht beschädigt oder entfernt werden. Andernfalls entfallen die Gewährleistung und die Eichgültigkeit des Zählers.

### <span id="page-3-1"></span>**1.1 Weitere verfügbare Dokumentationen**

- Bedienungsanleitung T450
- Montageanleitung T450
- Technische Beschreibung T450
- Jeweilige Modulanleitung
- Zubehörliste

Weitere Informationen erhalten Sie auf Anfrage.

### <span id="page-4-0"></span>**1.2 Sicherheitshinweise**

Die folgenden Sicherheitsbestimmungen sind grundsätzlich zu beachten:

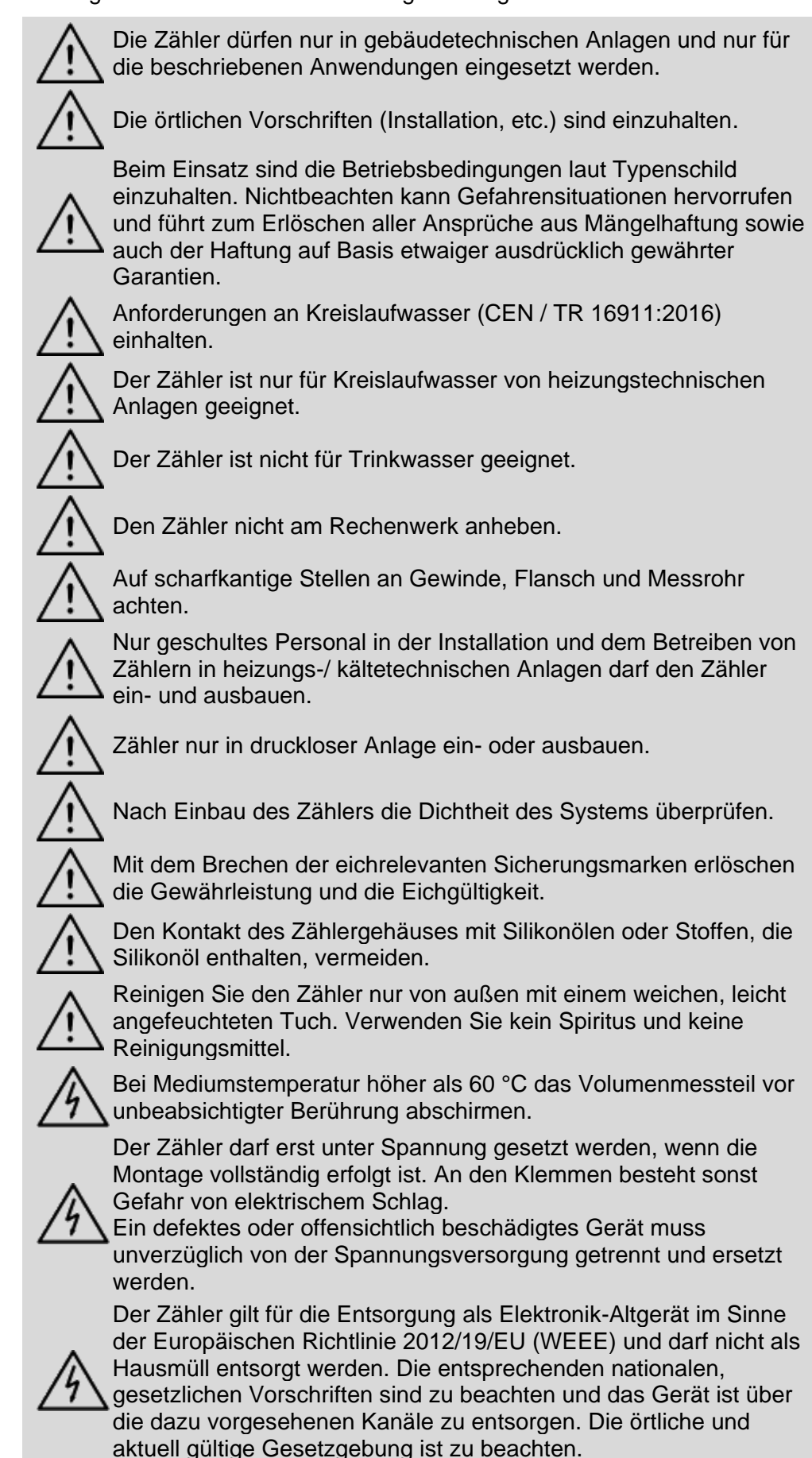

Der Zähler enthält Lithium-Batterien. Den Zähler und die Batterien nicht über den Hausmüll entsorgen. Beachten Sie die lokalen Bestimmungen und Gesetze zur Entsorgung.

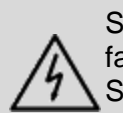

Sie können die Lithium-Batterien nach Gebrauch zur fachgerechten Entsorgung dem Hersteller zurückgeben. Beachten Sie beim Versand die gesetzlichen Vorschriften, welche u.a. die Deklaration und Verpackung von Gefahrgut regeln.

Die Batterien nicht öffnen. Batterien nicht mit Wasser in Berührung bringen oder Temperaturen größer 80 °C aussetzen.

Der Zähler besitzt keinen Blitzschutz. Blitzschutz über die Hausinstallation sicherstellen.

 $7<sub>1</sub>$ 

# <span id="page-6-0"></span>**2 Bedienelemente**

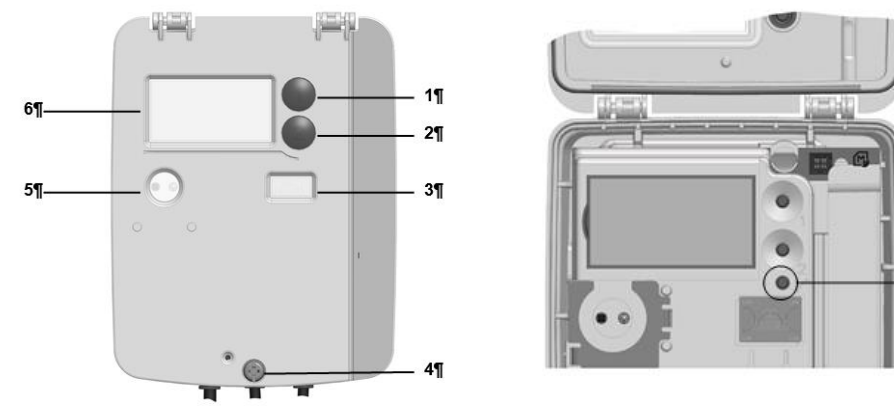

*Abb. 1: Bedienelemente*

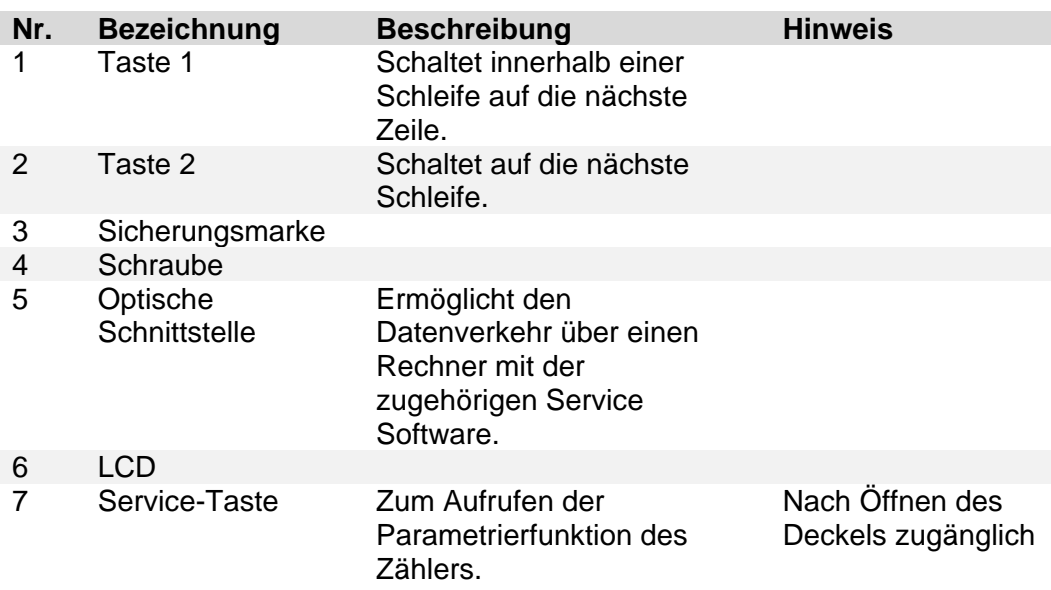

## <span id="page-6-1"></span>**3 Parametrierung**

**Hinweis:** Die Zählerparametrierung kann Einfluss auf die Batterielebensdauer haben.

**Hinweis:** Der Zähler kann im Parametriermodus auch per UltraAssist über die optische Schnittstelle parametriert werden.

### <span id="page-6-2"></span>**3.1 Parametrierfunktion aufrufen**

Zum Parametrieren des Zählers gehen Sie wie folgt vor:

 $PR<sub>F</sub>R--p<sub>h</sub>$ 

- Drücken Sie die Service-Taste 3 s, bis auf dem LCD erscheint.
- Drücken Sie die Taste 2 zum Auswählen der Parametrierung.

#### <span id="page-6-3"></span>**3.2 Parameter wählen**

Zum Wählen eines Parameters gehen Sie wie folgt vor:

- Drücken Sie die Taste 1 zum Weiterschalten der Anzeige.
- Drücken Sie die Taste 2 zum Aktivieren des zu ändernden Parameters.

# <span id="page-7-0"></span>**4 Einstellbare Parameter**

**Hinweis:** Die Modulfunktionen können auch ohne gestecktes  $\overline{\bullet}$ Modul parametriert werden.

Sie können die folgenden Parameter des Zählers einstellen:

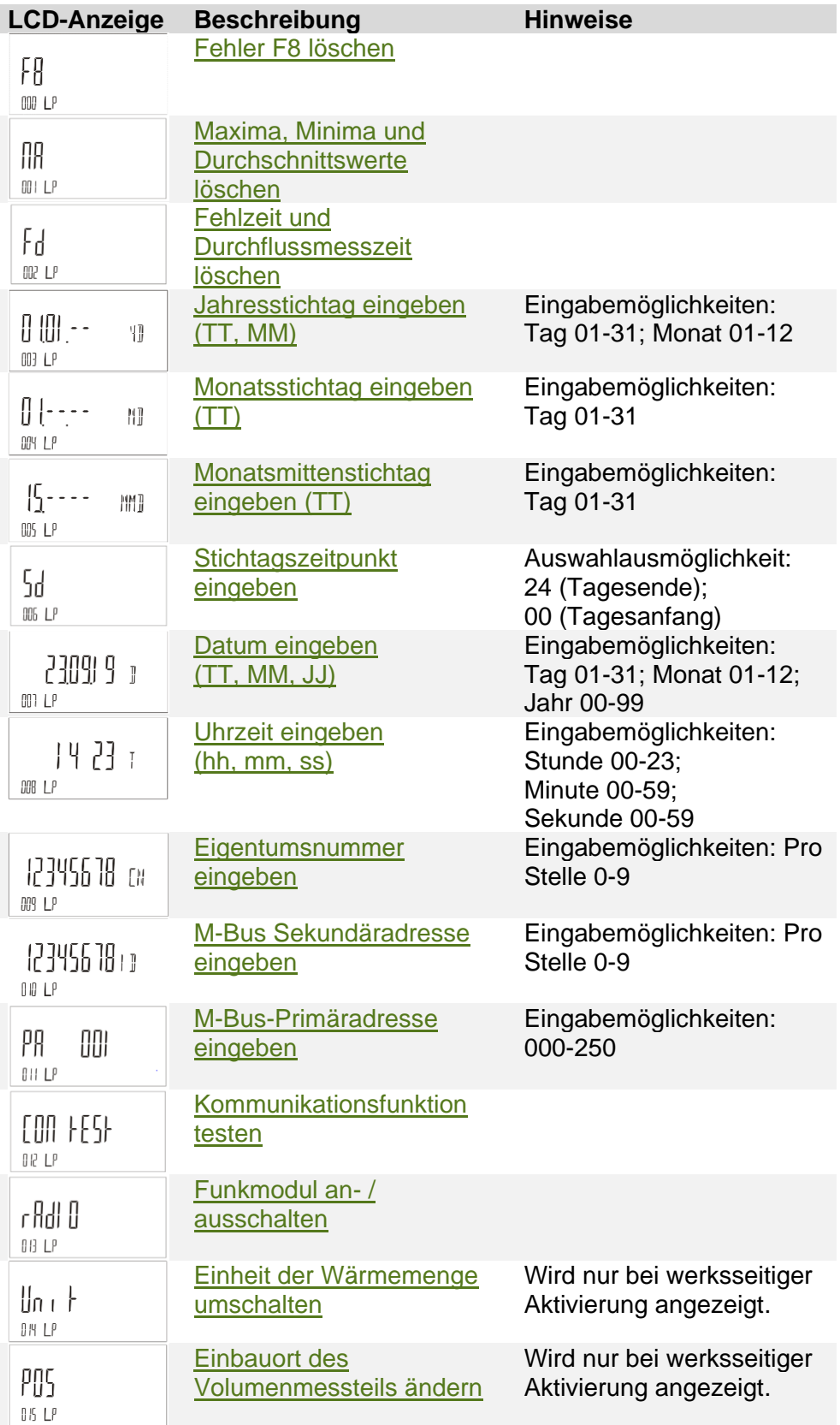

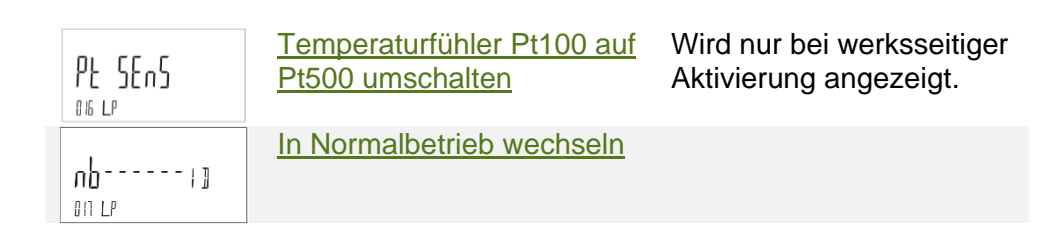

### <span id="page-8-0"></span>**4.1 Fehler F8 löschen**

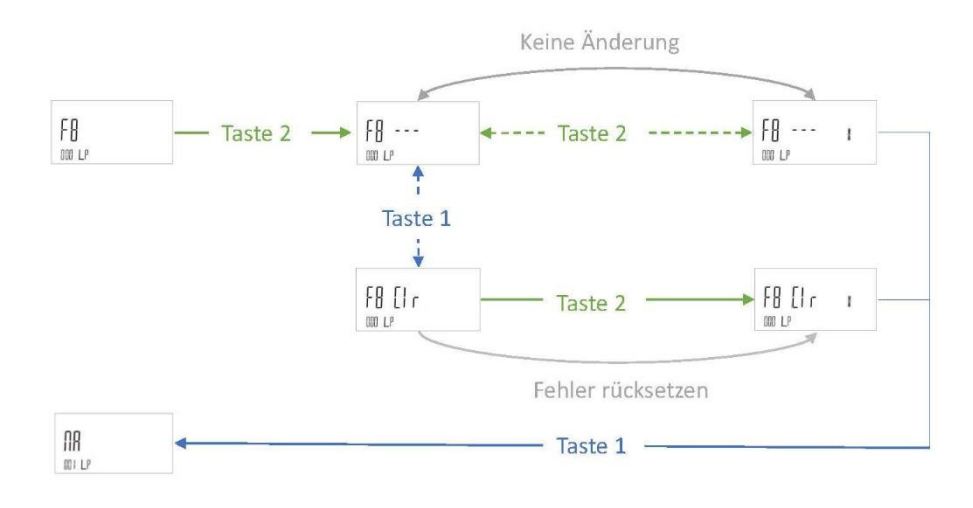

### <span id="page-8-1"></span>**4.2 Maxima, Minima und Durchschnittswerte löschen**

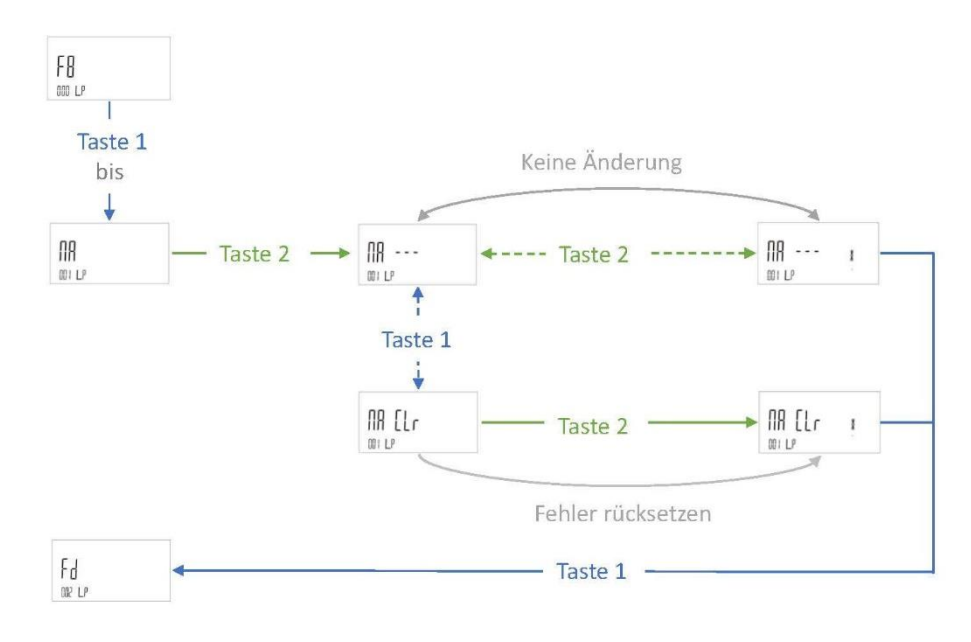

### <span id="page-9-0"></span>**4.3 Fehlzeit und Durchflussmesszeit löschen**

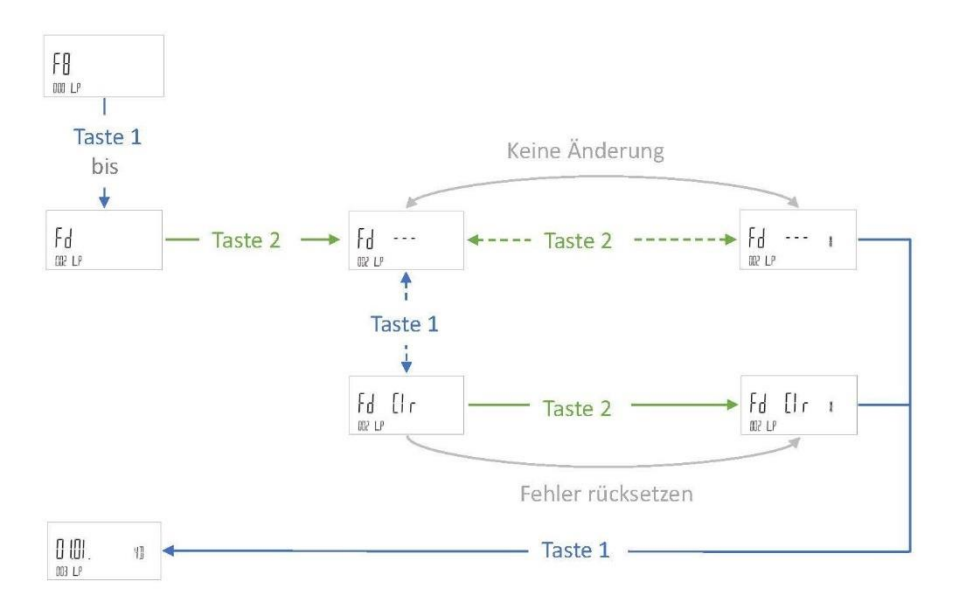

### <span id="page-9-1"></span>**4.4 Jahresstichtag eingeben**

Um den Jahresstichtag einzugeben, gehen Sie wie folgt vor:

8 IN  $\P$ 

 $\frac{1}{2}$ 

MI

- 1. Drücken Sie die Taste 1 mehrmals, bis das LCD **Bill Election Containers** anzeigt.
- 2. Drücken Sie die Taste 2 mehrmals, bis die zu verändernde Ziffer blinkt.
- 3. Drücken Sie die Taste 1 ggf. mehrmals, bis die gewünschte Zahl auf dem LCD erscheint.

Sie können die Arbeitsschritte 2 und 3 beliebig oft wiederholen, bis der gewünschte Wert erscheint.

4. Um den eingegeben Wert zu bestätigen, drücken Sie die Taste 1. Beachten Sie dabei, dass keine Ziffer mehr blinken darf.

#### <span id="page-9-2"></span>**4.5 Monatsstichtag eingeben**

Um den Monatsstichtag einzugeben, gehen Sie wie folgt vor:

- Ul 1. Drücken Sie die Taste 1 mehrmals, bis das LCD  $104L^p$ anzeigt.
- 2. Drücken Sie die Taste 2 mehrmals, bis die zu verändernde Ziffer blinkt.
- 3. Drücken Sie die Taste 1 ggf. mehrmals, bis die gewünschte Zahl auf dem LCD erscheint.

Sie können die Arbeitsschritte 2 und 3 beliebig oft wiederholen, bis der gewünschte Wert erscheint.

4. Um den eingegeben Wert zu bestätigen, drücken Sie die Taste 1. Beachten Sie dabei, dass keine Ziffer mehr blinken darf.

### <span id="page-9-3"></span>**4.6 Monatsmittenstichtag eingeben**

Um den Monatsmittenstichtag einzugeben, gehen Sie wie folgt vor:

 $5 - -$ 

MM<sub>1</sub>

- $M5 L$ 1. Drücken Sie die Taste 1 mehrmals, bis das LCD anzeigt.
- 2. Drücken Sie die Taste 2 mehrmals, bis die zu verändernde Ziffer blinkt.
- 3. Drücken Sie die Taste 1 ggf. mehrmals, bis die gewünschte Zahl auf dem LCD erscheint.

Sie können die Arbeitsschritte 2 und 3 beliebig oft wiederholen, bis der gewünschte Wert erscheint.

4. Um den eingegeben Wert zu bestätigen, drücken Sie die Taste 1. Beachten Sie dabei, dass keine Ziffer mehr blinken darf.

#### <span id="page-10-0"></span>**4.7 Stichtagszeitpunkt eingeben**

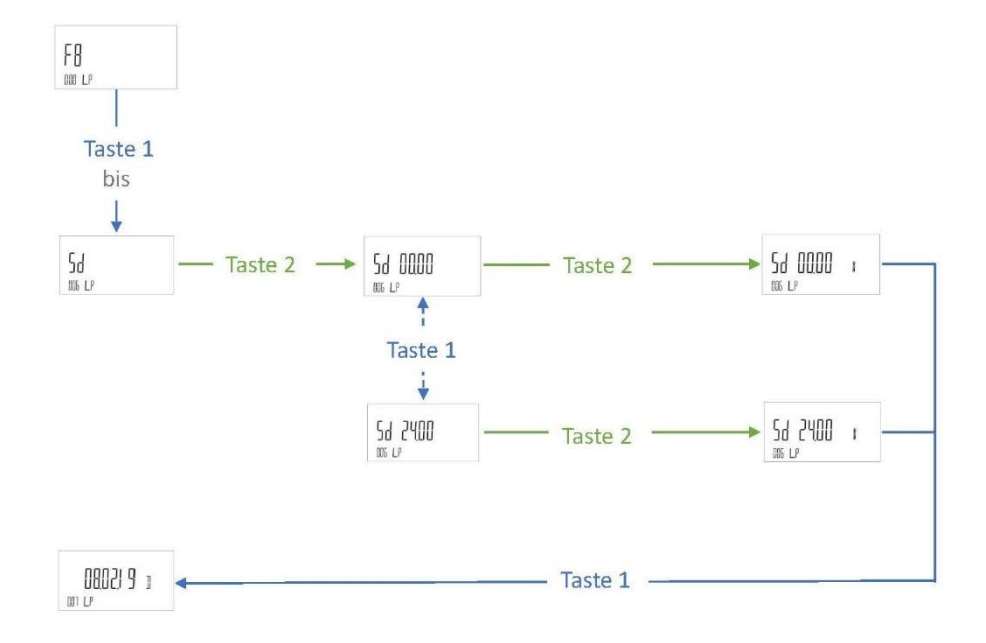

#### <span id="page-10-1"></span>**4.8 Datum eingeben**

Um das Datum einzugeben, gehen Sie wie folgt vor:

- 08021 9 p
- 1. Drücken Sie die Taste 1 mehrmals, bis das LCD  $\left|\right.^{\text{m.p}}$  anzeigt.
- 2. Drücken Sie die Taste 2 mehrmals, bis die zu verändernde Ziffer blinkt.
- 3. Drücken Sie die Taste 1 ggf. mehrmals, bis die gewünschte Zahl auf dem LCD erscheint.

Sie können die Arbeitsschritte 2 und 3 beliebig oft wiederholen, bis der gewünschte Wert erscheint.

4. Um den eingegeben Wert zu bestätigen, drücken Sie die Taste 1. Beachten Sie dabei, dass keine Ziffer mehr blinken darf.

#### <span id="page-10-2"></span>**4.9 Uhrzeit eingeben**

Um die Uhrzeit einzugeben, gehen Sie wie folgt vor:

1423 +

1. Drücken Sie die Taste 1 mehrmals, bis das LCD  $\frac{m}{m}$ 

- 2. Drücken Sie die Taste 2 mehrmals, bis die zu verändernde Ziffer blinkt.
- 3. Drücken Sie die Taste 1 ggf. mehrmals, bis die gewünschte Zahl auf dem LCD erscheint.

Sie können die Arbeitsschritte 2 und 3 beliebig oft wiederholen, bis der gewünschte Wert erscheint.

4. Um den eingegeben Wert zu bestätigen, drücken Sie die Taste 1. Beachten Sie dabei, dass keine Ziffer mehr blinken darf.

#### <span id="page-11-0"></span>**4.10 Eigentumsnummer eingeben**

Um die Eigentumsnummer einzugeben, gehen Sie wie folgt vor:

 $12345538$  cm

- 1. Drücken Sie die Taste 1 mehrmals, bis das LCD  $\frac{m}{m}$
- 2. Drücken Sie die Taste 2 mehrmals, bis die zu verändernde Ziffer blinkt.
- 3. Drücken Sie die Taste 1 ggf. mehrmals, bis die gewünschte Zahl auf dem LCD erscheint.

Sie können die Arbeitsschritte 2 und 3 beliebig oft wiederholen, bis der gewünschte Wert erscheint.

4. Um den eingegeben Wert zu bestätigen, drücken Sie die Taste 1. Beachten Sie dabei, dass keine Ziffer mehr blinken darf.

#### <span id="page-11-1"></span>**4.11 M-Bus Sekundäradresse eingeben**

Um die M-Bus Sekundäradresse einzugeben, gehen Sie wie folgt vor:

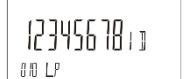

- 1. Drücken Sie die Taste 1 mehrmals, bis das LCD  $\frac{1}{2}$
- 2. Drücken Sie die Taste 2 mehrmals, bis die zu verändernde Ziffer blinkt.
- 3. Drücken Sie die Taste 1 ggf. mehrmals, bis die gewünschte Zahl auf dem LCD erscheint.

Sie können die Arbeitsschritte 2 und 3 beliebig oft wiederholen, bis der gewünschte Wert erscheint.

4. Um den eingegeben Wert zu bestätigen, drücken Sie die Taste 1. Beachten Sie dabei, dass keine Ziffer mehr blinken darf.

#### <span id="page-11-2"></span>**4.12 M-Bus-Primäradresse eingeben**

Um die M-Bus Primäradresse einzugeben, gehen Sie wie folgt vor:

PR ANI

- 5. Drücken Sie die Taste 1 mehrmals, bis das LCD  $\frac{m}{m}$  anzeigt.
- 6. Drücken Sie die Taste 2 mehrmals, bis die zu verändernde Ziffer blinkt.
- 7. Drücken Sie die Taste 1 ggf. mehrmals, bis die gewünschte Zahl auf dem LCD erscheint.

Sie können die Arbeitsschritte 2 und 3 beliebig oft wiederholen, bis der gewünschte Wert erscheint.

8. Um den eingegeben Wert zu bestätigen, drücken Sie die Taste 1. Beachten Sie dabei, dass keine Ziffer mehr blinken darf.

<span id="page-12-0"></span>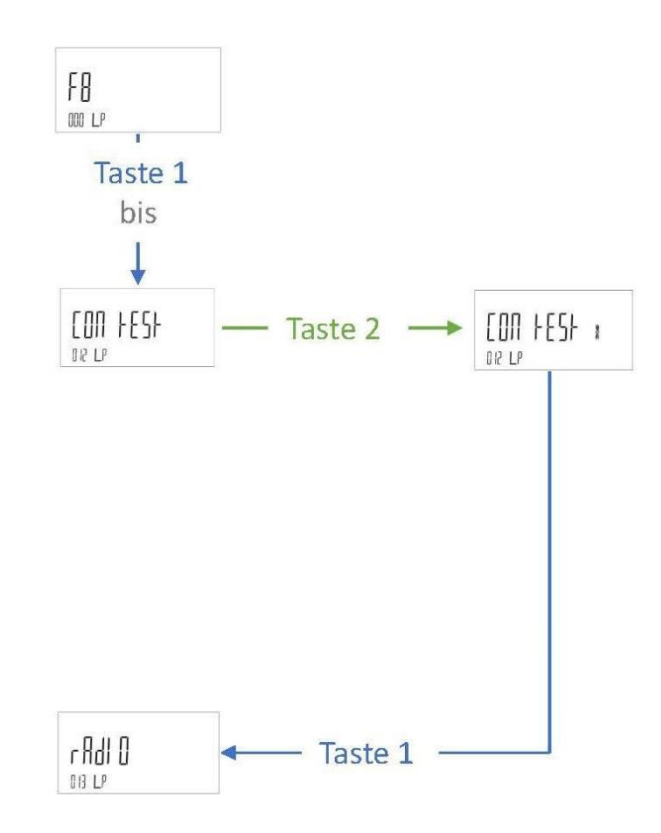

## <span id="page-12-1"></span>**4.14 Funkmodul an- / ausschalten**

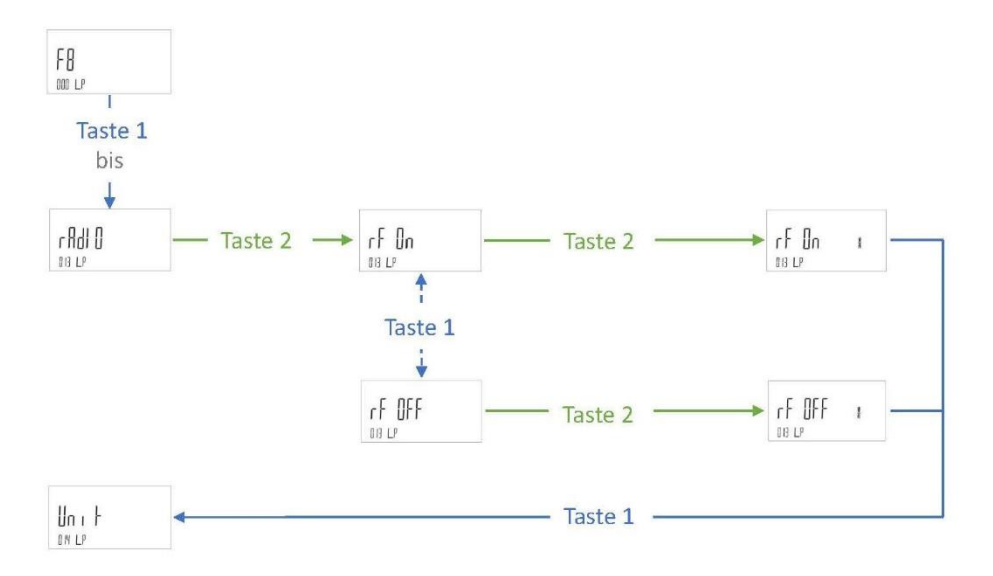

<span id="page-13-0"></span>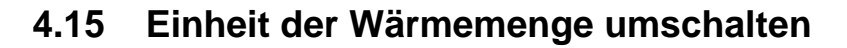

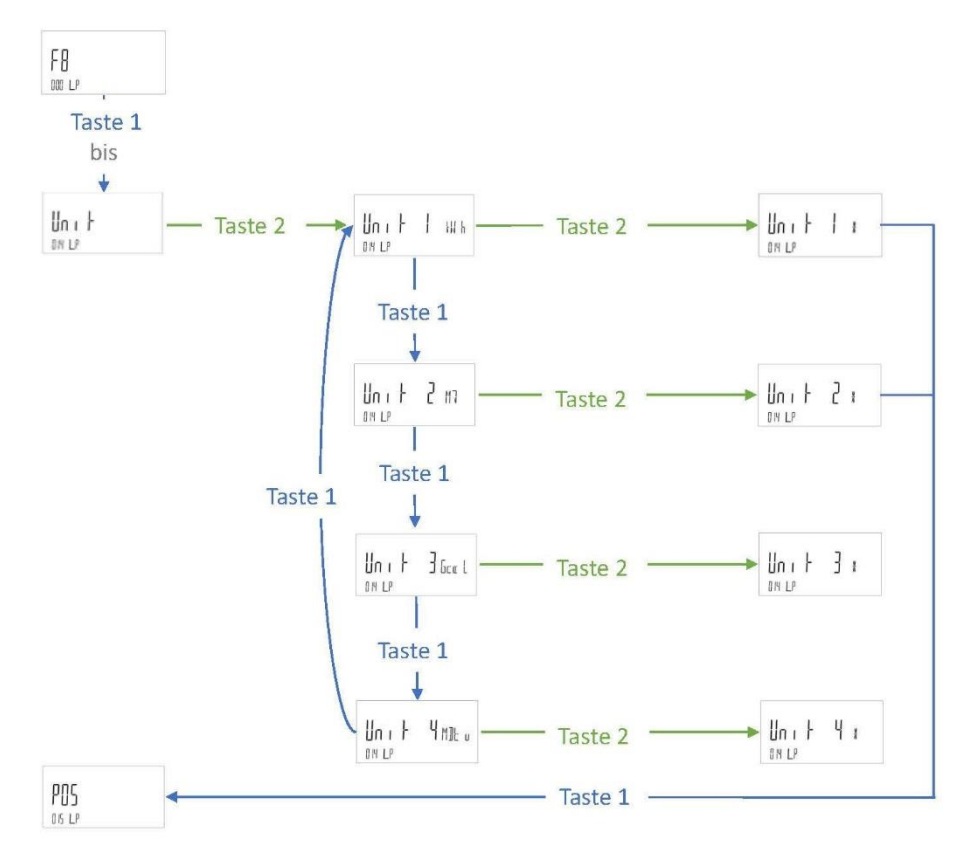

#### <span id="page-13-1"></span>**4.16 Einbauort des Volumenmessteils ändern**

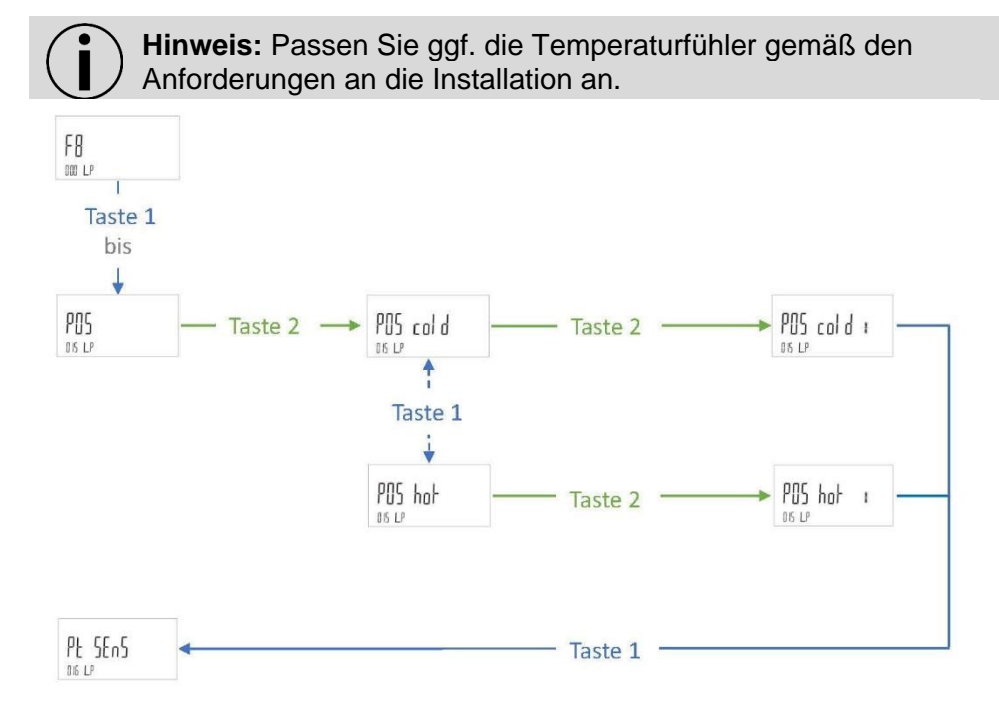

## <span id="page-14-0"></span>**4.17 Temperaturfühler Pt100 auf Pt500 umschalten**

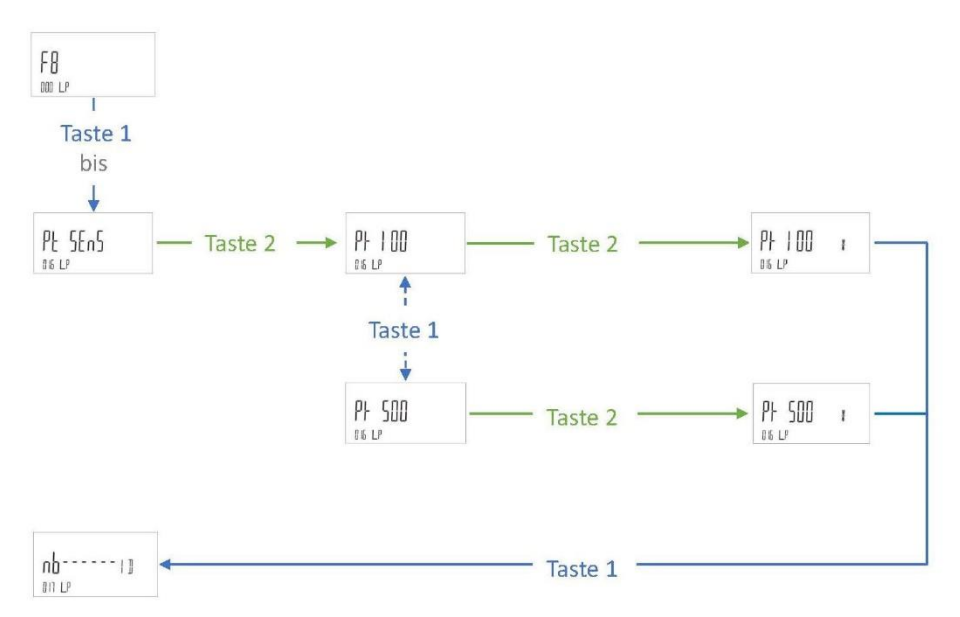

#### <span id="page-14-1"></span>**4.18 In Normalbetrieb wechseln**

Um in den Normalbetrieb zu wechseln, gehen Sie wie folgt vor:

• Drücken Sie die Taste 1 mehrmals, bis das LCD  $\frac{|\text{min } P|}{|\text{min } P|}$  anzeigt.

 $nh$ ------11

• Um in den Normalbetrieb zu wechseln, drücken Sie die Taste 2.

## <span id="page-14-2"></span>**5 Drehmomente**

Bitte beachten Sie folgende Drehmomente zum Anziehen der Schrauben und Mittern des Zählers:

- Schrauben am Verschluss vom Gerätedeckel (Abb. 1, Nr. 4): mind. 1 Nm
- Alle anderen Schrauben: Handfest ca. 0,5 Nm

## <span id="page-14-3"></span>**6 Spannungsversorgung**

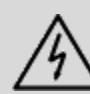

**Achtung:** Die Batterien nicht öffnen. Batterien nicht mit Wasser in Berührung bringen oder Temperaturen größer 80 °C aussetzen. Gebrauchte Batterien an geeigneten Sammelstellen entsorgen.

#### <span id="page-14-4"></span>**6.1 Batterie wechseln**

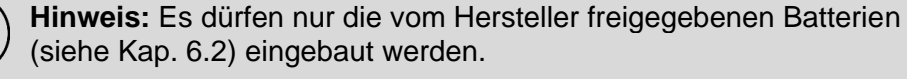

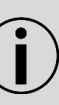

**Hinweis:** Beachten Sie beim Batteriewechsel, dass die

Batterielebensdauer länger als die geplante Einsatzdauer des Zählers ist.

**Hinweis:** Sie können die Lithium-Batterien nach Gebrauch zur fachgerechten Entsorgung dem Hersteller zurückgeben. Beachten Sie beim Versand die gesetzlichen Vorschriften, welche u.a. die Deklaration und Verpackung von Gefahrgut regeln.

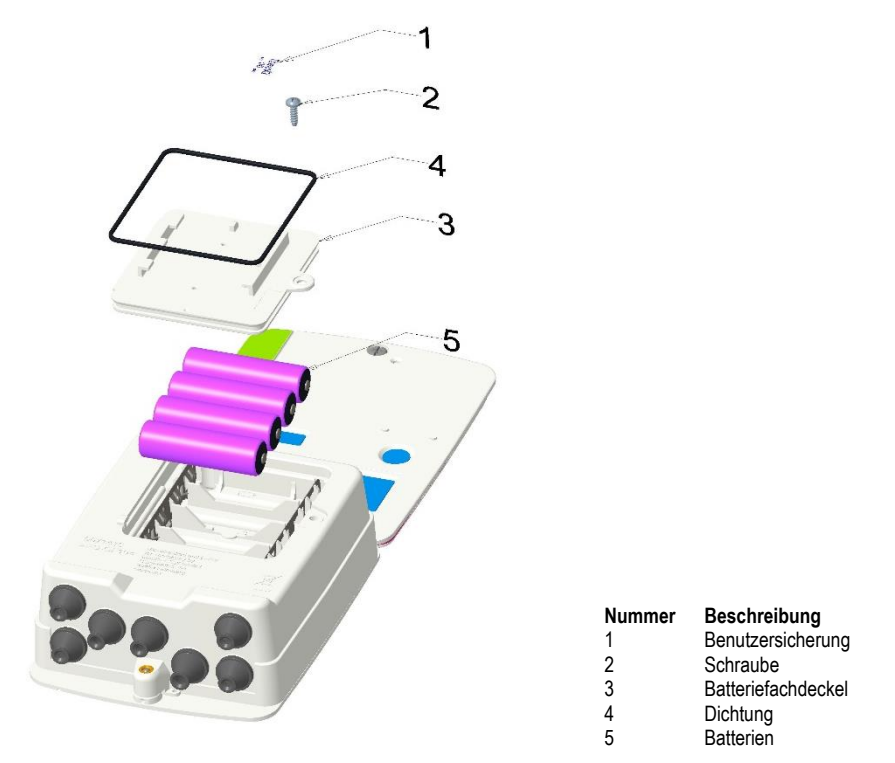

#### *Abb. 2: Batteriefach*

Zum Wechseln einer Batterie gehen Sie wie folgt vor:

- Öffnen Sie ggf. den Batteriefachdeckel indem Sie die Schraube lösen.
- Entfernen Sie die alten Batterien aus dem Batteriefach.
- Legen Sie die Batterie gemäß Markierung polaritätsrichtig in das Batteriefach ein. Beachten Sie dabei die Bestückungsreihenfolge. Fangen Sie immer mit dem beschrifteten Batterieplatz 1 an.
- Verschließen Sie den Batteriefachdeckel, in dem Sie die Schraube festdrehen.
- Bringen Sie ggf. Benutzersicherungen an dem Batteriefachdeckel an.
- Parametrieren Sie die Anzahl der neuen Batterien per UltraAssist.

#### <span id="page-15-0"></span>**6.2 Vom Hersteller freigegebene Batterien**

```
Typ AA Tadiran SL-860
```
#### **6.3 Batterielebensdauerberechnung**

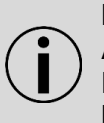

**Hinweis:** Beachten Sie, dass nach dem Batteriewechsel die Anzahl der Batterien per UltraAssist parametriert werden muss. Damit wird sichergestellt, dass der Zähler die Batterielebensdauer korrekt berechnen kann.

# <span id="page-15-1"></span>**7 Kommunikationsmodule**

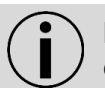

**Hinweis:** Beachten Sie beim Einbauen von Modulen die erforderlichen ESD-Schutzmaßnahmen.

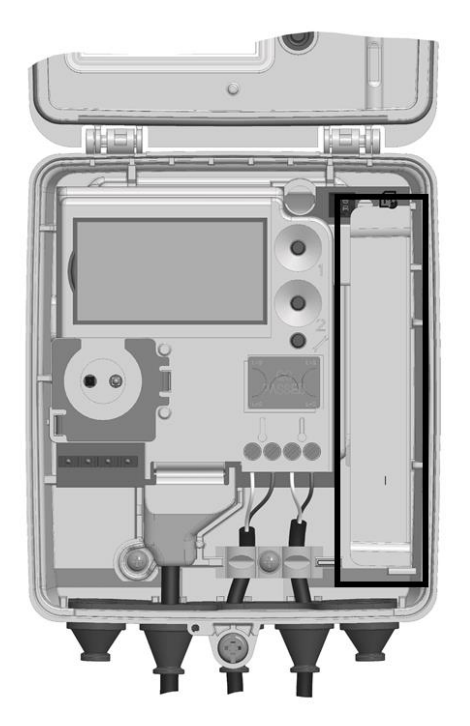

*Abb. 3: Modulsteckplatz*

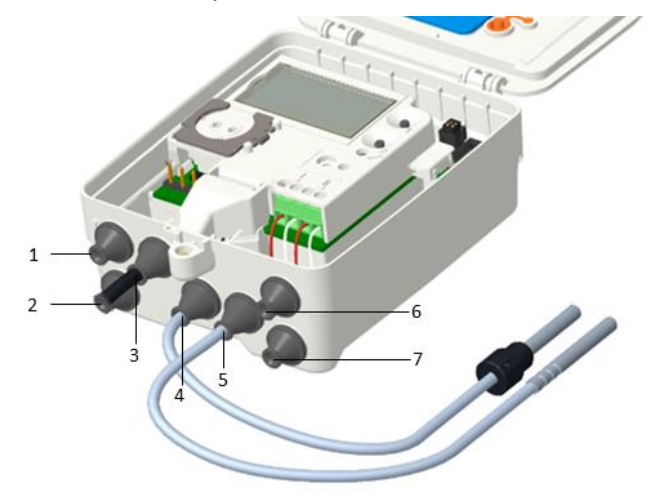

*Abb. 4: Tüllen*

#### <span id="page-16-0"></span>**7.1 Anschlussklemmen**

Für den Anschluss der externen Leitungen auf den Modulen werden 2 polige bzw. 4-polige Klemmen verwendet.

- Abisolierlänge 6 mm
- Anschlussvermögen
	- **E** starr oder flexibel, 0,14 ... 1,5 mm<sup>2</sup>
	- **·** flexibel mit Aderendhülse mit Kunststoffhülse, 0,25 … 1,5 mm²
	- **·** flexibel mit Aderendhülse ohne Kunststoffhülse, 0,25 … 1,0 mm²
	- Leitergrößen 26 … 14 AWG
- Empfohlener Schraubendreher:
	- $\blacksquare$  0,6  $\times$  3,5 mm
- Anzugsmoment: 0,35 … 0,4 Nm

#### <span id="page-17-0"></span>**7.2 Impulsausgangsmodul**

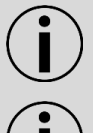

**Hinweis:** Der Ausgabemodus sowie Standard-/ bzw. Hochauflösende Impulse können per UltraAssist parametriert werden.

**Hinweis:** Die Anschlüsse auf dem Impulsausgangsmodul sind verpolungssicher ausgelegt.

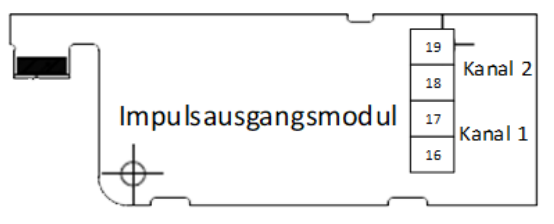

*Abb. 5: Impulsausgangsmodul*

Das Impulsausgangsmodul T45-PULSE ermöglicht die Ausgabe von Impulsen auf 2 konfigurierbaren Kanälen.

Auf Kanal 1 (Klemme 16, 17) können:

- Energie (CE) (Auslieferungszustand)
- Volumen (CV) oder
- Tarifregister 1 (C1)

proportionale Impulse ausgegeben werden.

Auf Kanal 2 (Klemme 18, 19) können:

- Volumen (CV) (Auslieferungszustand)
- Tarifregister 1 (C1) oder
- Tarifregister 2 (C2)

proportionale Impulse ausgegeben werden.

Die Impulsdauer ist auf beiden Kanälen identisch.

Standard Impulse sind auf

- 100 ms Impulsdauer und
- 1 kWh bzw. 10 l

festgelegt.

Hochaufgelöste Impulse sind auf

- 10 ms Impulsdauer und
- 0,1 kWh bzw. 1 l

festgelegt.

#### <span id="page-17-1"></span>**7.2.1 Modul einbauen**

Zum Einbauen des Impulsausgangsmoduls gehen Sie wie folgt vor:

- Öffnen Sie ggf. den Gehäusedeckel, in dem Sie die Schraube lösen.
- Führen Sie das Kabel von außen durch die Tülle.
- Isolieren Sie das Kabel ab und schließen es an.
- Fixieren Sie das Kabel der mit der Zugentlastungsschelle.
- Schließen Sie die Leitungen an die Anschlussklemme des Moduls an.
- Ziehen Sie die Kabel während des Einsetzens des Moduls durch das Gehäuse nach außen.
- Setzen Sie die Kontaktflächen des Moduls zuerst an den Modulsteckplatz auf.
- Drücken Sie das Modul vorsichtig ein.

Je nach Ausführung des Gehäuses beachten Sie zusätzlich folgende Punkte:

- Bei IP 68 Ausführungen des Gehäuses ziehen Sie die Kabelverschraubung fest.
- Bei IP54 Ausführung des Gehäuses achten Sie auf den korrekten Sitz der Tülle.
- Verschließen Sie den Gehäusedeckel, in dem Sie die Schraube festdrehen und drücken Sie den Gehäusedeckel fest an.

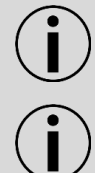

**Hinweis:** Sie finden die technischen Details und Daten zu Kommunikationsmodulen in deren Dokumentation.

**Hinweis:** Spätestens 60 Sekunden nach der Montage erkennt der Zähler die eingesteckten Module selbständig  $\mathbb{Z}$  und ist für die Kommunikation bzw. Impulsausgabe bereit.

#### <span id="page-18-0"></span>**7.2.1 Modul testen**

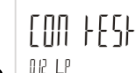

Die Funktion im Parametriermodus des Zählers erzwingt eine Impulsausgabe auf beiden Kanälen.

Nähere Informationen, um das Modul zu testen, finden Sie im Kapitel [4.13.](#page-12-0)

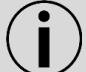

**Hinweis:** Durch jede weitere Betätigung der Taste 2 wird auf beiden Kanälen ein Impuls ausgegeben.

#### <span id="page-18-1"></span>**7.3 M-Bus Modul**

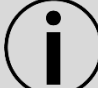

**Hinweis:** Der Datenumfang der Auslesung kann per UltraAssist parametriert werden.

Das M-Bus Modul dient der Kommunikation des Zählers mit einer M-Bus-Zentrale zur Übertragung der Messwerte.

#### <span id="page-18-2"></span>**7.3.1 Modul einbauen**

Zum Einbauen des M-Bus Moduls gehen Sie wie folgt vor:

- Öffnen Sie ggf. den Gehäusedeckel, in dem Sie die Schraube lösen.
- Führen Sie das Kabel von außen durch die Tülle.
- Isolieren Sie das Kabel ab und schließen es an.
- Fixieren Sie das Kabel der mit der Zugentlastungsschelle.
- Schließen Sie die Leitungen an eine der Anschlussklemmen (24 und 25) des Moduls an. An den freien Anschlussklemmen (24 und 25) kann ein weiterer M-Bus Zähler angeschlossen werden.
- Ziehen Sie die Kabel während des Einsetzens des Moduls durch das Gehäuse nach außen.
- Setzen Sie die Kontaktflächen des Moduls zuerst an den Modulsteckplatz auf.
- Drücken Sie das Modul vorsichtig ein.

Je nach Ausführung des Gehäuses beachten Sie zusätzlich folgende Punkte:

- Bei IP 68 Ausführungen des Gehäuses ziehen Sie die Kabelverschraubung fest.
- Bei IP54 Ausführung des Gehäuses achten Sie auf den korrekten Sitz der Tülle.
- Verschließen Sie den Gehäusedeckel, in dem Sie die Schraube festdrehen und drücken Sie den Gehäusedeckel fest an.

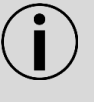

**Hinweis:** Sie finden die technischen Details und Daten zu Kommunikationsmodulen in deren Dokumentation.

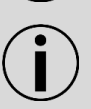

**Hinweis:** Spätestens 60 Sekunden nach der Montage erkennt der Zähler die eingesteckten Module selbständig  $\mathbb{C}$ und ist für die Kommunikation bzw. Impulsausgabe bereit.

### <span id="page-19-0"></span>**7.4 Funk-Modul 868 MHz (Wireless M-Bus)**

Das Modul dient der drahtlosen Kommunikation des Zählers mit einem mobilen oder stationären Empfänger mit einer Funkfrequenz von 868 MHz. Das Modul unterstützt die OMS<sup>1</sup>-konforme Datenübertragung inklusive individueller Verschlüsselung.

#### <span id="page-19-1"></span>**7.4.1 Modul einbauen**

Die Kommunikationsmodule werden über einen rückwirkungsfreien Stecker angeschlossen, so dass der Einbau oder der Umbau jederzeit möglich ist.

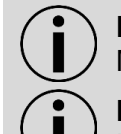

**Hinweis:** Berühren Sie das Modul stets nur an seinem Modulhalter.

**Hinweis:** Um ein externes Kabel anzuschließen, öffnen Sie die Kabeltüllen so, dass sie das Kabel dicht umschließen.

Zum Einbauen eines Kommunikationsmoduls gehen Sie wie folgt vor:

- Öffnen Sie ggf. den Gehäusedeckel, in dem Sie die Schraube lösen.
- Setzen Sie die Kontaktflächen des Moduls zuerst an den Modulsteckplatz auf.
- Drücken Sie das Modul vorsichtig ein.
- Verschließen Sie den Gehäusedeckel, in dem Sie die Schraube festdrehen und drücken Sie den Gehäusedeckel fest an.

Je nach Ausführung des Gehäuses beachten Sie zusätzlich folgende Punkte:

<sup>1</sup> Open Metering System

- Bei IP 68 Ausführungen des Gehäuses ziehen Sie die Kabelverschraubung fest.
- Bei IP54 Ausführung des Gehäuses achten Sie auf den korrekten Sitz der Tülle.

**Hinweis:** Sie finden die technischen Details und Daten zu Kommunikationsmodulen in deren Dokumentation.

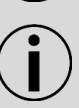

**Hinweis:** Spätestens 60 Sekunden nach der Montage erkennt der Zähler die eingesteckten Module selbständig  $\mathbb{Z}$  und ist für die Kommunikation bzw. Impulsausgabe bereit.

#### <span id="page-20-0"></span>**7.4.2 Sendebetrieb starten**

Um den Sendebetrieb zu starten stehen Ihnen folgende Optionen zur Verfügung:

- Sendebetrieb starten mittels LOOP 2
- Sendebetrieb starten mittels Parametriermodus
- Sendebetrieb starten per UltraAssist. Detaillierte Informationen dazu finden Sie im UltraAssist Handbuch.

#### <span id="page-20-1"></span>**7.4.3 Sendebetrieb starten mittels LOOP 2**

Zum Starten des Sendebetriebs gehen Sie wie folgt vor:

• Drücken Sie die Taste 2 mehrmals, bis auf dem LCD I erscheint.

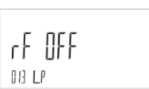

LOOP 2

- Drücken Sie die Taste 1 mehrmals, bis auf dem LCD erscheint.
- Drücken Sie die Taste 2 lang (für mehr als 3 s).

Der Sendebetrieb ist aktiviert und die LCD Anzeige wechselt auf

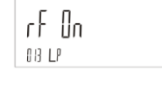

Der Zähler beginnt sofort das regelmäßige Senden des Datentelegramms.

#### <span id="page-20-2"></span>**7.4.4 Sendebetrieb starten/stoppen mittels Parametriermodus**

.

Nähere Informationen, um den Sendebetrieb zu starten bzw. zu stoppen mittels Parametriermodus, finden Sie im Kapitel [4.14.](#page-12-1)

#### <span id="page-20-3"></span>**7.4.5 Modul testen**

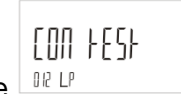

Die Funktion im Parametriermodus des Zählers erzwingt eine Funkaussendung.

Nähere Informationen, um den Sendebetrieb zu testen, finden Sie im Kapitel [4.13.](#page-12-0)

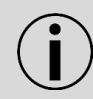

**Hinweis:** Durch jede weitere Betätigung der Taste 2 werden die Sendedaten des Datentelegramms durch Übertragung aus dem Zähler aktualisiert und ein Funktelegramm gesendet.

# <span id="page-21-0"></span>**8 Impulseingänge**

**Hinweis:** Zum Anschluss wird die Verwendung des Impulseingang Sets T45-PULSE-IN empfohlen.

Der Zähler verfügt über 2 Impulseingänge zum Zählen externer Volumenimpulse, die z. B. von einem Kaltwasserzähler und / oder einem Warmwasserzähler erzeugt werden.

Die Impulseingänge können über das Funk-Modul 868 MHz, das M-Bus-Modul und die optische Schnittstelle ausgegeben werden.

Die Zählerstände der Impulseingänge werden auch am LCD angezeigt.

#### <span id="page-21-1"></span>**8.1 Impulseingänge anschließen**

Zum Anschluss der Impulseingänge gehen Sie wie folgt vor:

- Öffnen Sie ggf. den Gehäusedeckel, in dem Sie die Schraube lösen.
- Führen Sie das Kabel von außen durch die Tülle1 bzw. 2 (siehe Abb. 4).
- Isolieren Sie das Kabel ab.
- Ziehen Sie die Zugentlastung auf das Kabel.
- Schließen Sie die Impulsleitungen an die Anschlussklemme an.
- Ziehen Sie die Kabel während des Einsetzens der Klemme durch das Gehäuse nach außen.

Je nach Ausführung des Gehäuses beachten Sie zusätzlich folgende Punkte:

- Bei IP 68 Ausführungen des Gehäuses ziehen Sie die Kabelverschraubung fest.
- Bei IP54 Ausführung des Gehäuses achten Sie auf den korrekten Sitz der Tülle.
- Verschließen Sie den Gehäusedeckel, in dem Sie die Schraube festdrehen und drücken Sie den Gehäusedeckel fest an.

#### <span id="page-21-2"></span>**8.2 Impulseingänge aktivieren**

**Hinweis:** Die Impulseingänge müssen per UltraAssist aktiviert werden.

Bitte beachten Sie bei der Aktivierung folgende Punkte:

- Der Impulseingang wird aktiviert durch die Eingabe der Impulswertigkeit.
- Die Impulswertigkeit des Eingangs muss mit der Impulswertigkeit des Ausgangs übereinstimmen.
- Verwenden Sie die Gerätenummern der Wasserzähler bei der Aktivierung.

Bitte beachten Sie bei der Abfrage über M-Bus folgende Punkte:

- Die Primäradressen und die Sekundäradressen bzw. die Gerätenummern müssen jeweils individuell sein.
- Durch die Zuordnung der Adressen können die Impulseingänge mit eigenem Datenrahmen einzeln abgefragt werden.

• Der aktuelle Volumenzählerstand der Impulseingänge ist auch in dem Standarddatenrahmen enthalten.

# <span id="page-22-0"></span>**9 Lösbare Temperaturfühler auswechseln**

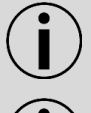

**Hinweis:** Bei der Verwendung von lösbaren Temperaturfühlern müssen diese eine eigene Eichung oder Konformitätsbescheinigung aufweisen.

**Hinweis:** Die maximale Kabellänge der Temperaturfühler beträgt 10 m. Eine Verlängerung ist nicht zulässig**.**

Um die lösbaren Temperaturfühler auszuwechseln, gehen Sie wie folgt vor:

- Öffnen Sie ggf. den Gehäusedeckel, in dem Sie die Schraube lösen.
- Lösen Sie ggf. die vorhanden Temperaturfühler an den Anschlussklemmen mit einem passenden Schraubenschlüssel.
- Entfernen Sie ggf. die vorhanden Temperaturfühler aus dem Gehäuse.
- Führen Sie die Leitung des Temperaturfühlers der warmen Seite von außen durch die 4. Tülle von links, die des Temperaturfühlers der kalten Seite durch die 5. Tülle von links.
- Isolieren Sie beide Leitungen gemäß Bild ab.

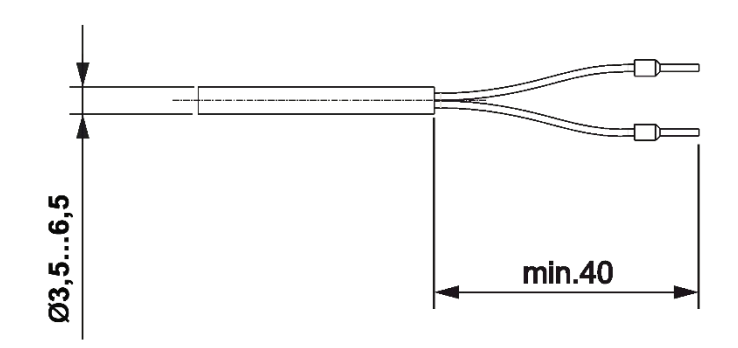

*Abb. 6: Temperaturfühleranschluss*

- Schließen Sie die Adern entsprechend aufgedrucktem Schaltplan an. Der 2-Leiter-Anschluss erfolgt an den Klemmen 5/6 und 7/8.
- Setzen Sie die Temperaturfühler in die Tauchhülsen, Kugelventile oder T-Stücke ein.
- Verplomben Sie die Temperaturfühler zum Schutz vor Manipulation.
- Setzen Sie den Gehäusedeckel auf und drücken ihn leicht
- Verschließen Sie den Gehäusedeckel, in dem Sie die Schraube festdrehen und drücken Sie den Gehäusedeckel fest an.

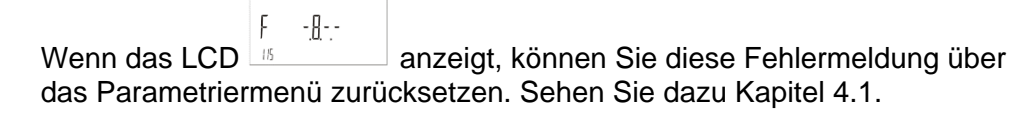

# <span id="page-23-0"></span>**10 Firmware-Update durchführen**

#### <span id="page-23-1"></span>**10.1 Systemanforderungen**

Um das Firmware-Update durchführen zu können, benötigen Sie folgende Hilfsmittel:

- 1. UltraAssist Software ab Version 2.07.00
- 2. Optokopf
- 3. Firmware-Image Datei

#### <span id="page-23-2"></span>**10.2 Firmware-Update durchführen**

1. Öffnen Sie den Zählerdeckel und drücken Sie die Service-Taste für ca.

 $PR<sub>F</sub>R----p<sub>b</sub>$ 3 Sek., bis **ELLE** im Display erscheint.

- 2. Setzen Sie den Optokopf auf die optische Schnittstelle.
- 3. Starten Sie die UltraAssist Software.
- 4. Klicken Sie auf das **Symbol.**

Es erscheinen folgende Zählerinformationen (beispielhaft):

Wärmezähler UH40 (Version 20.01 / 20.01) in Pb (mit Eichsiegel) erkannt.

5. Öffnen Sie folgendes Menü: PARAMETRIERUNG → EICHRECHTLICH RELEVANTE PARAMETER

Es erscheint folgendes Fenster:

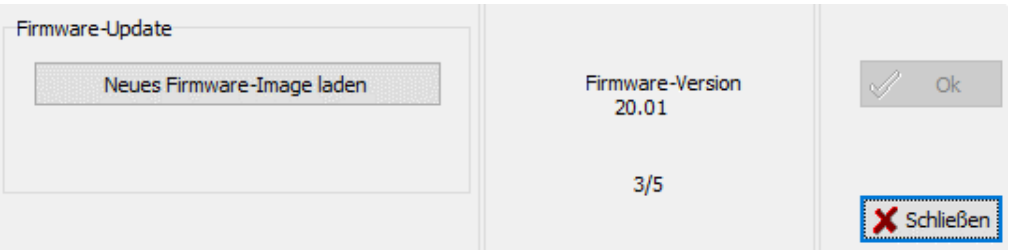

6. Klicken auf "Neues Firmware-Image laden".

Es erscheint ein Dialog zur Auswahl der Firmware-Image Datei.

7. Öffnen Sie die Firmware-Image Datei.

UltraAssist führt automatisch eine Prüfung der Firmware-Image Datei durch und der Button OK ist auswählbar.

8. Zum Durchführen des Firmware-Updates, klicken Sie auf "OK".

Als Ergebnis führt UltraAssist ein Firmware-Update durch (ca. 4 Minuten Dauer).

Nach dem erfolgreichen Update der Firmware, klicken Sie auf "Schließen".

### <span id="page-23-3"></span>**10.3 Aktualisierte Firmware Version überprüfen**

Sie können die aktualisierte Firmware-Version und die Checksumme in Loop 0 überprüfen.

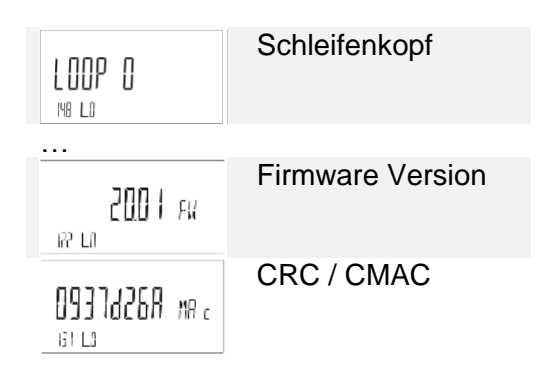

# <span id="page-24-0"></span>**11 Service Software UltraAssist**

Der Zähler kann im Parametriermodus auch per UltraAssist über die optische Schnittstelle parametriert werden.

#### **Kontakt:**

Landis+Gyr GmbH Humboldtstraße 64 90459 Nürnberg Deutschland www.landisgyr.eu

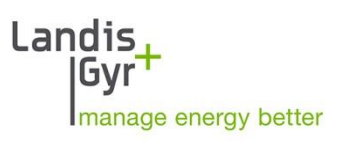